## **登録済みのクレジットカードをおトク便の支払いに設定する方法**

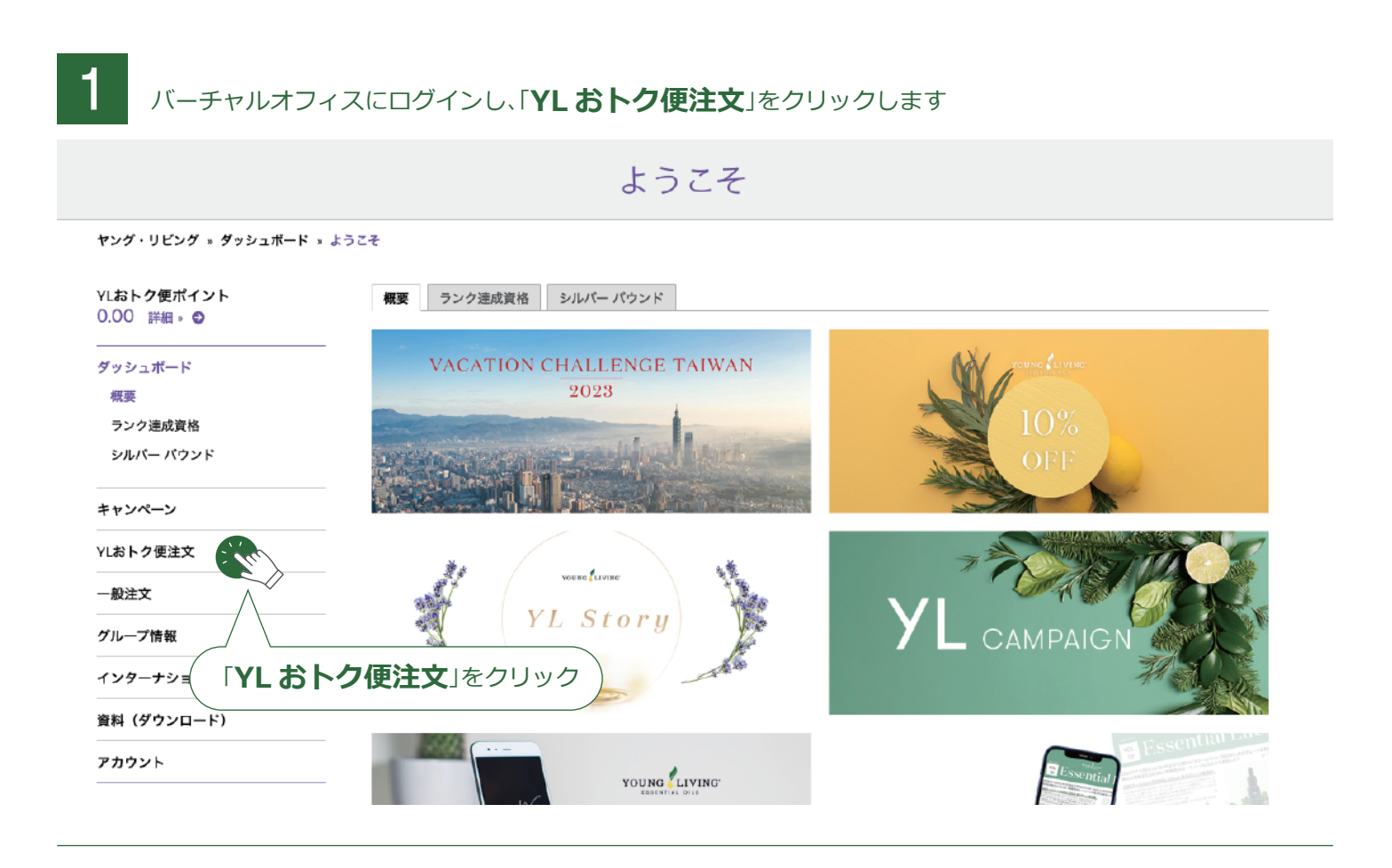

## 2 YL おトク便注文ページで「**支払方法を変更する**」をクリックします

## YIおトク便注文

ヤング・リビング » YLおトク便注文 » YLおトク便注文

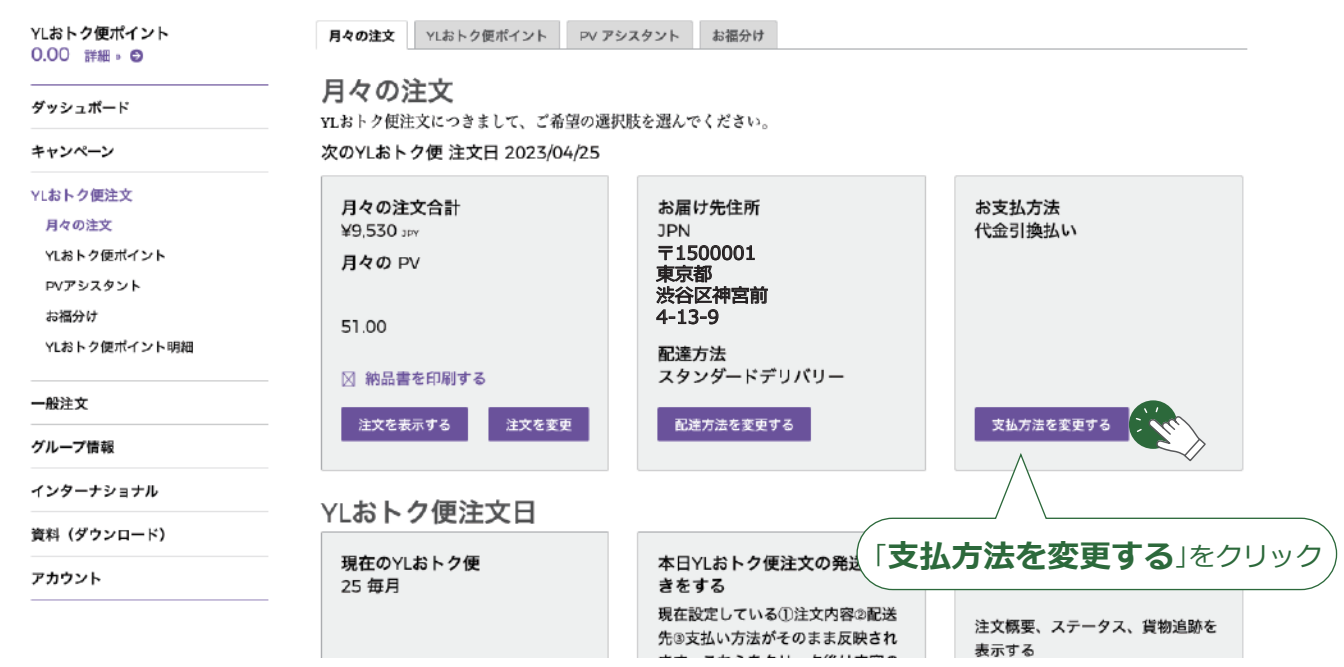

3 YL おトク便の支払い方法のページが表示されますので、「プルダウン▼」をクリックし、 新しく登録したクレジットカードを選択し、「変更を保存する」をクリックします。

YOUNG LIVING エッセンシャルオイルについて v 製品 v ヤング リビングのブランド v 会員特典 v 会社概要 v バーチャルオフィス v

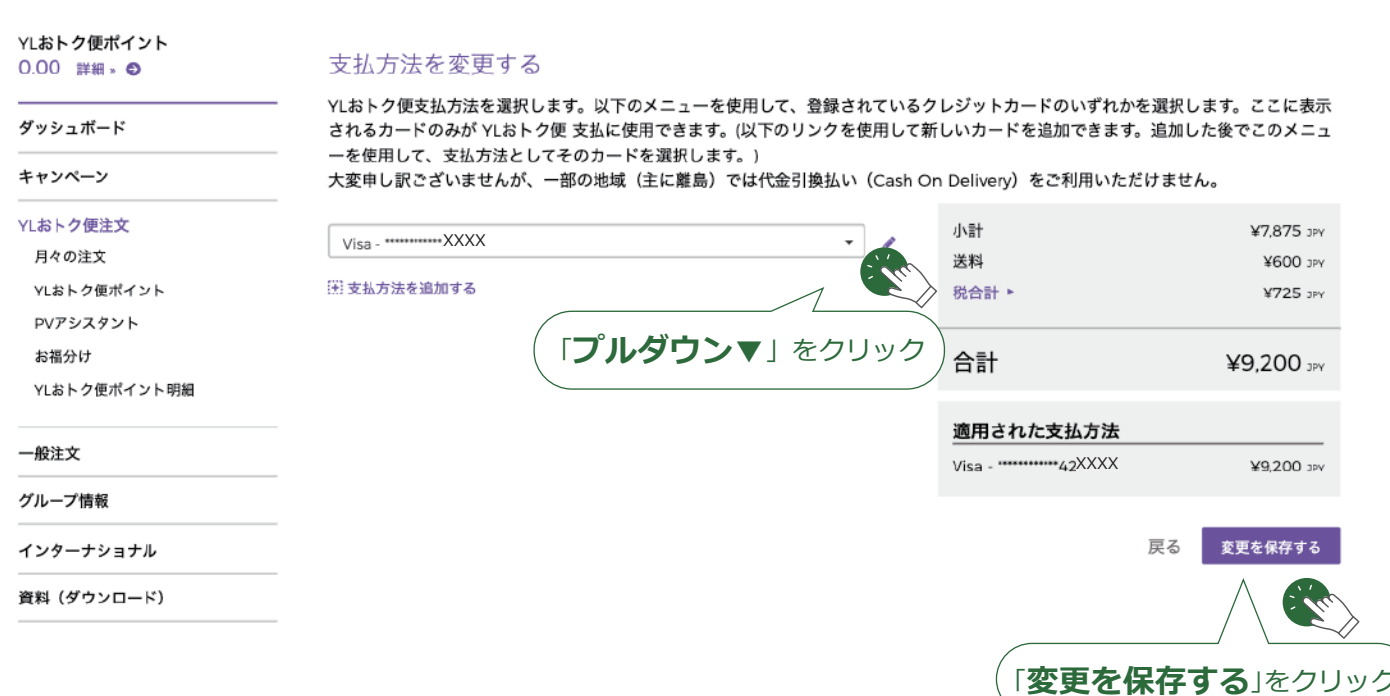

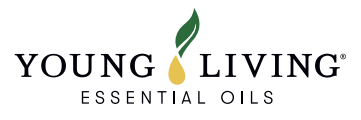